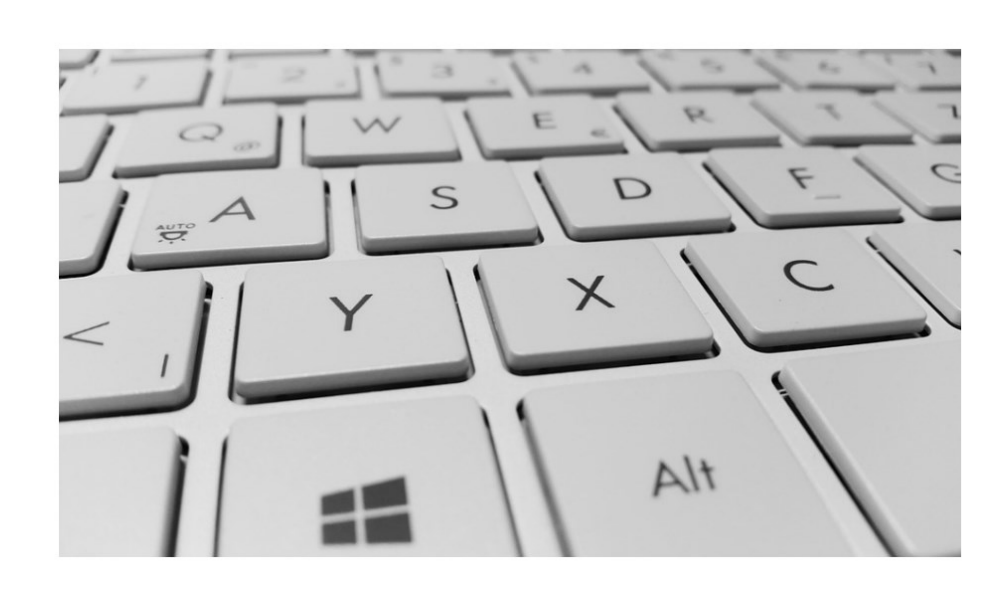

# **WERKBLAD TOETSENBORD**

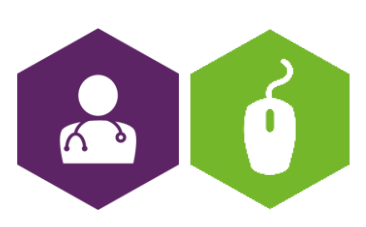

AAN DE SLAG MET BASISVAARDIGHEDEN **FACTSHEET: TOETSENBORD** 

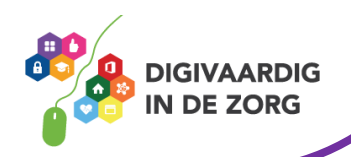

# **Het toetsenbord**

In deze opdracht leer je meer over de verschillende knoppen op je toetsenbord.

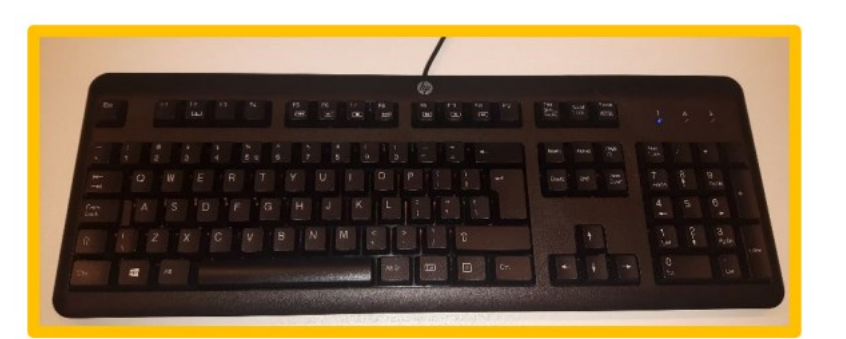

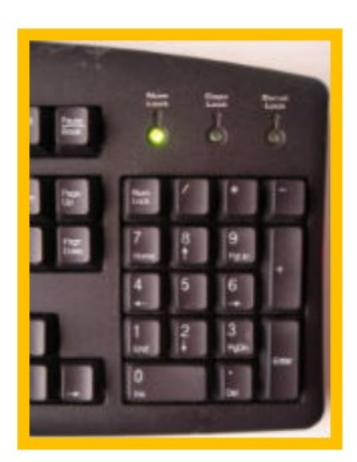

Het rechterdeel van het toetsenbord bevat alle **nummers**. Dit wordt numpad of numeriek toetsenbord genoemd. Met de Num Lock knop kun je deze toetsen aan -en uitzetten.

Daarnaast zitten de zogenoemde **navigatieknoppen**. Die helpen je de cursor te verplaatsen.

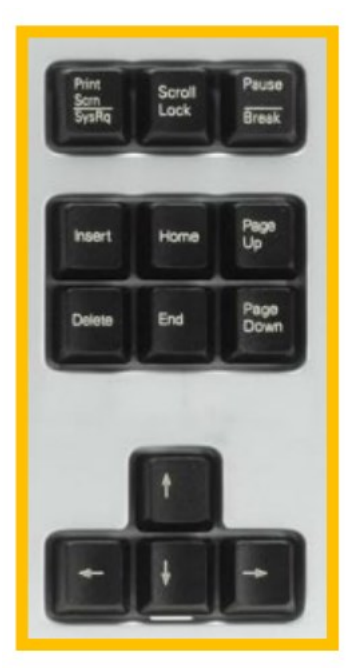

Naast de gewone pijltjes heb je nog enkele knoppen die je sneller door bv. documenten en webpagina's kunnen laten navigeren.

Page Up of Pg Up: hiermee navigeer jee automatisch een stukje naar boven.

• **Page Down of Pg Dn**: hiermee navigeer jee automatisch een stukje naar beneden.

• **Home**: deze knop kun je gebruiken om helemaal naar boven, het begin van het document/venster te springen.

• **End**: deze knop kun je gebruiken om helemaal naar beneden, het einde van het document/venster te springen.

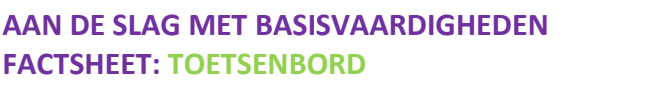

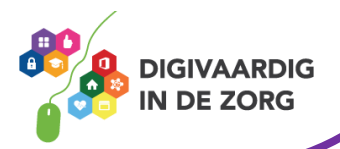

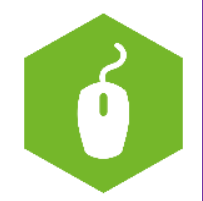

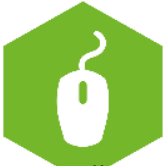

# **Functietoetsen**

Boven de letters vind jee de functietoetsen. Meestal staan hier de knoppen F1 tot en met F12. Elke knop heeft een speciale functie (vandaar de letter F). Toetsenborden van een laptop hebben geen aparte F knoppen.

## **Hier wat veelvoorkomende functies:**

- F1: de Help-functie openen
- F2: een geselecteerde map of bestand een andere naam geven
- F3: zoeken naar een bestand of map
- F5: verversen van de pagina in een internetprogramma (Zoeken en Vervangen in Word)
- F7: spellingcontrole (in Word)
- F8: tekst selecteren, daarvoor moet je een paar keer op deze toets drukken (in Word)
- F10: de Menubalk activeren in het actieve programma
- F12: open het Opslaan als-venster (in Word)

Met de **Fn knop** kun je toetsen verschillende functies geven die over de computer zelf gaan, zoals het geluid harder of zachter zetten. Of je beeldschermhelderheid aanpassen.

# **Speciale toetsen**

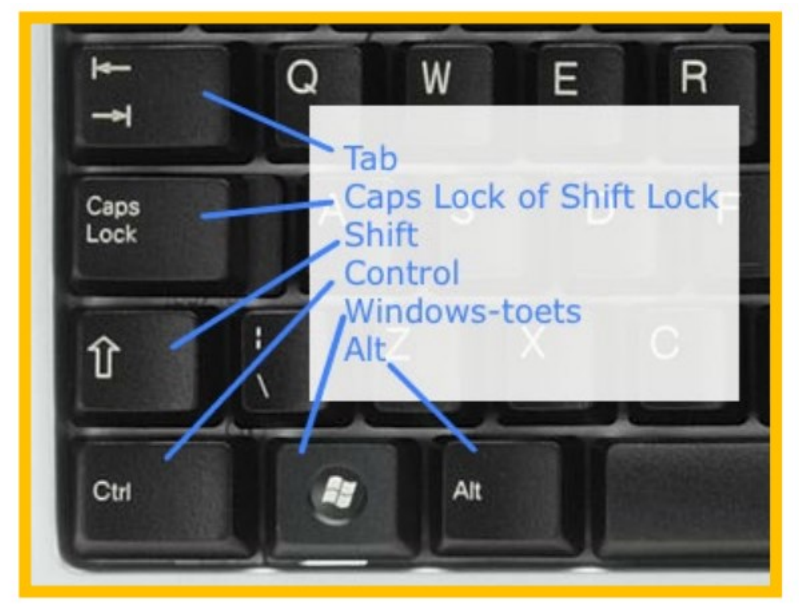

# **Shift**

Wanneer je een hoofdletter wil typen, kun je dit doen in combinatie met de Shift-toets. Deze toets heeft ook de functie om het tweede (bovenste) teken op een toets te activeren (bv. % \*  $_{-}$  +  $\omega$ ).

**CTRL** Deze toets wordt in combinatie met andere toetsen gebruikt. Afhankelijk van het programma waar je in werkt, zal er een functie uitgevoerd worden. We noemen deze combinaties 'sneltoetsen'. Bijvoorbeeld:

CTRL-C: Kopiëren CTRL-X: Knippen CTRL-V: Plakken CTRL-A: Alles selecteren CTRL-S: Opslaan CTRL-P: Afdrukken (printen) CTRL-W: Een venster sluiten

**AAN DE SLAG MET BASISVAARDIGHEDEN FACTSHEET: TOETSENBORD**

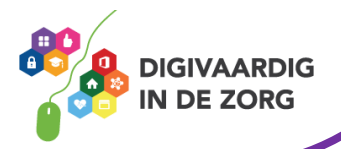

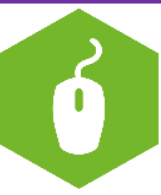

### **Tab**

Binnen tekstverwerkingsprogramma's zoals Word gebruik je deze Tab-toets om een tab of inspringing te maken. Daarnaast helpt deze toets om sneller te navigeren door een formulier (bv. een registratieformulier op een website) of menustructuren.

### **Backspace**

Deze knop bevindt zich vaak boven de entertoets en gebruiken we om karakters (letters, cijfers, tekens) te verwijderen die voor de cursor (verticaal streepje) staan. Je kan deze knop ook gebruiken om in je webbrowser een pagina terug te gaan.

### **Delete**

Deze knop is vaak afgekort met 'Del' en zit vaak rechtsboven op het toetsenbord. Hiermee verwijder je de tekst achter de cursor. De Delete-knop wordt natuurlijk ook gebruikt om bestanden van je computer te verwijderen of bijvoorbeeld afbeeldingen uit je document. **Escape**

Deze toets is afgekort als Esc en staat voor escape, wat ontsnappen betekent. In de meeste programma's kan je deze knop gebruiken om te 'ontsnappen' aan of te stoppen met de huidige situatie. Denk daarbij aan YouTube wanneer je de video in volledig scherm laat afspelen; duw je op de Esc-toets dan verklein je het scherm opnieuw.

# **Enter/return**

Wanneer je een zin hebt getypt en je wil naar de volgende regel, gebruiken we de Entertoets of de Return-toets. Deze knop wordt ook meestal gebruikt om wijzigingen door te voeren of te bevestigen.

### **Print Screen**

De knop Print Screen (soms afgekort met Prt Scrn) geeft je de mogelijkheid om een schermafdruk te maken. Je neemt als het ware een foto van je scherm. Dit kan je vervolgens plakken in bv. een Paintof Word-document.

### **Ctrl-Alt-Delete**

Wanneer je de computer wil ontgrendelen of wanneer je computer is vastgelopen kun je steeds de toetsencombinatie Ctrl-Alt-Delete indrukken. Programma's die zijn vastgelopen kun je vervolgens sluiten.

# **Weetje!**

*De sneltoets 'Windows'+ L gebruik je om supersnel je scherm te vergrendelen!* 

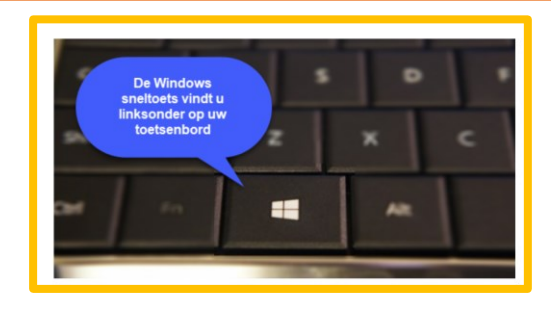

**AAN DE SLAG MET BASISVAARDIGHEDEN FACTSHEET: TOETSENBORD**

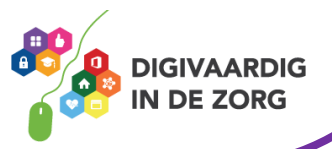

# **Wisselen van programma's met sneltoetsen**

Je kan door middel van het gebruik van de knop 'Alt' en 'Tab' heel snel wisselen tussen de verschillende programma's die je op je computer hebt openstaan. Probeer het eens uit, of kijk deze video voor een uitleg: [youtu.be/jpHQuEhZNOo](https://youtu.be/jpHQuEhZNOo) 

*Deze informatie is afkomstig va[n www.informaticalessen.be](http://www.informaticalessen.be/) en [www.seniorweb.nl](http://www.seniorweb.nl/) en bewerkt door ROER voor Digivaardig in de Zorg. Heb je opmerkingen of vragen over dit lesmateriaal? Mail dan naar [info@digivaardigindezorg.nl.](mailto:info@digivaardigindezorg.nl)* 

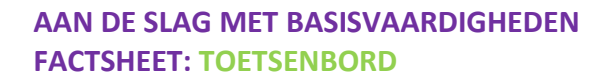

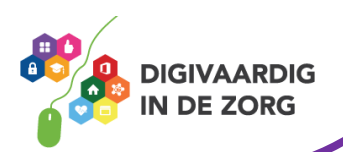